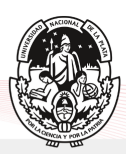

Instructivo para la selección de opción de Facultad para votar **Claustro Estudiantil** 

Facultad Virtual Informática-Ingeniería

## https://opcioninfoinge.info.unlp.edu.ar/

Sistema de opción de facultad para votar Claustro Estudiantil  $\Theta$ DNI UNIVERSIDAD<br>7 NACIONAL<br>DE LA PLATA **INGENIERÍA**  $\Omega$ -<br>Email EN COMPUTACIÓN TAR ACCESO  $\circ$   $\circ$   $\circ$  $\widehat{ }$  DNI del elector  $\left( 2\right)$  Email del elector, el mismo debe coincidir con el email registrado en SIU Guaraní  $\overline{13}$  Luego de ingresar un DNI y email, presionar sobre el botón "Solicitar Acceso"

## https://opcioninfoinge.info.unlp.edu.ar/

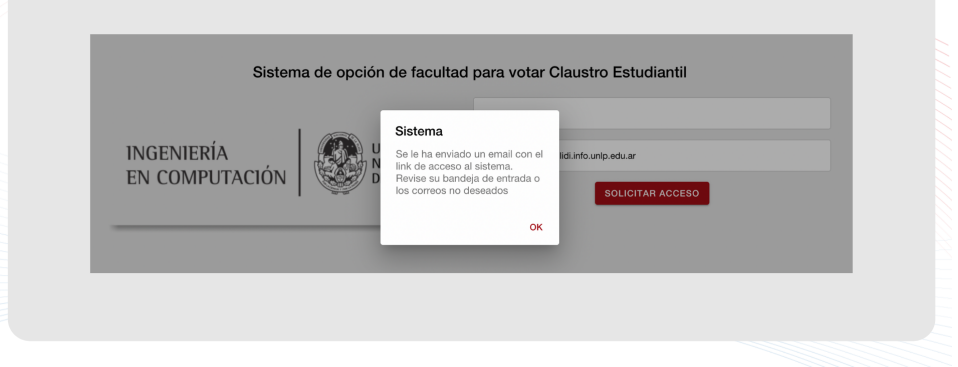

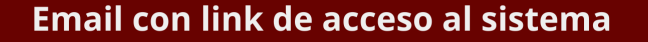

- El email se envía con dominio @info.unlp.edu.ar
- · Ejemplo opcioninfoinge@info.unlp.edu.ar

## Estimado

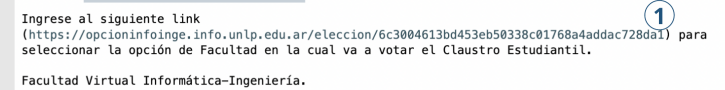

 $\left( \overline{1}\right)$  Link de acceso al sistema de selección. Único para cada estudiante que haya solicitado ingresar al sistema

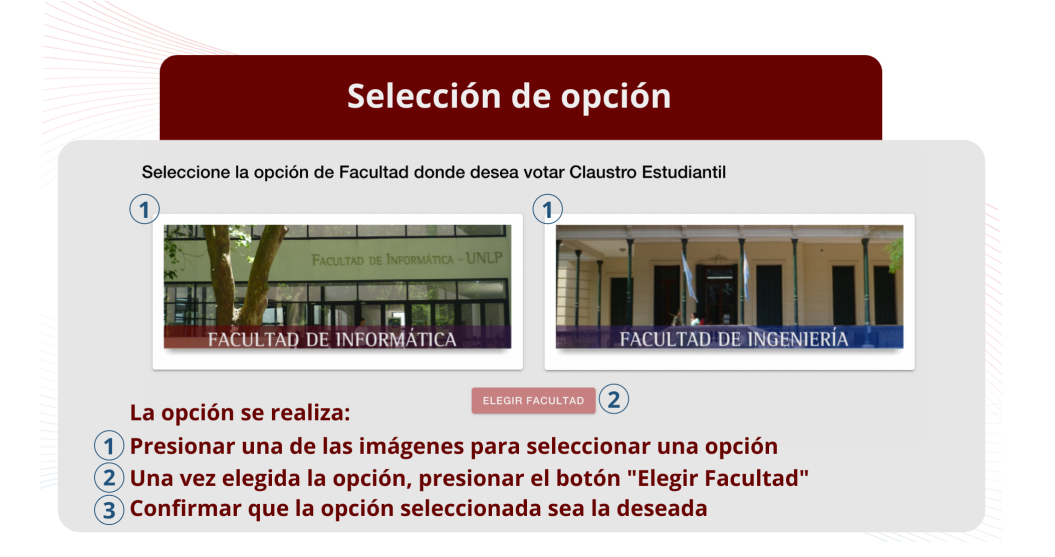

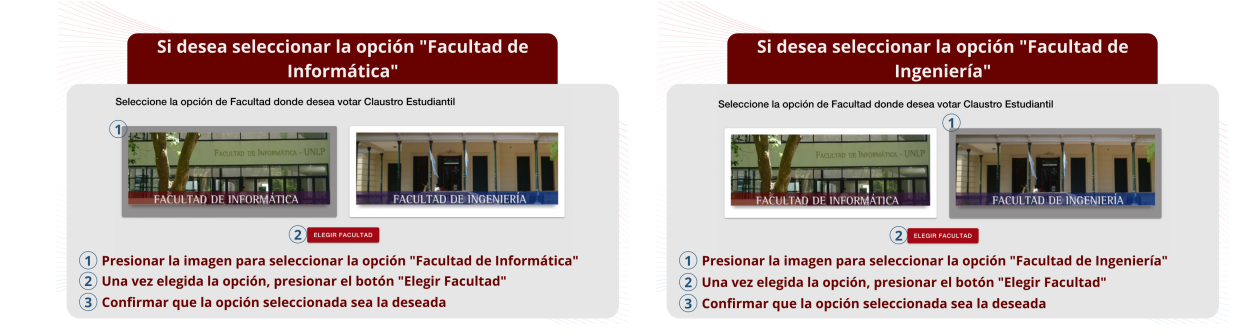

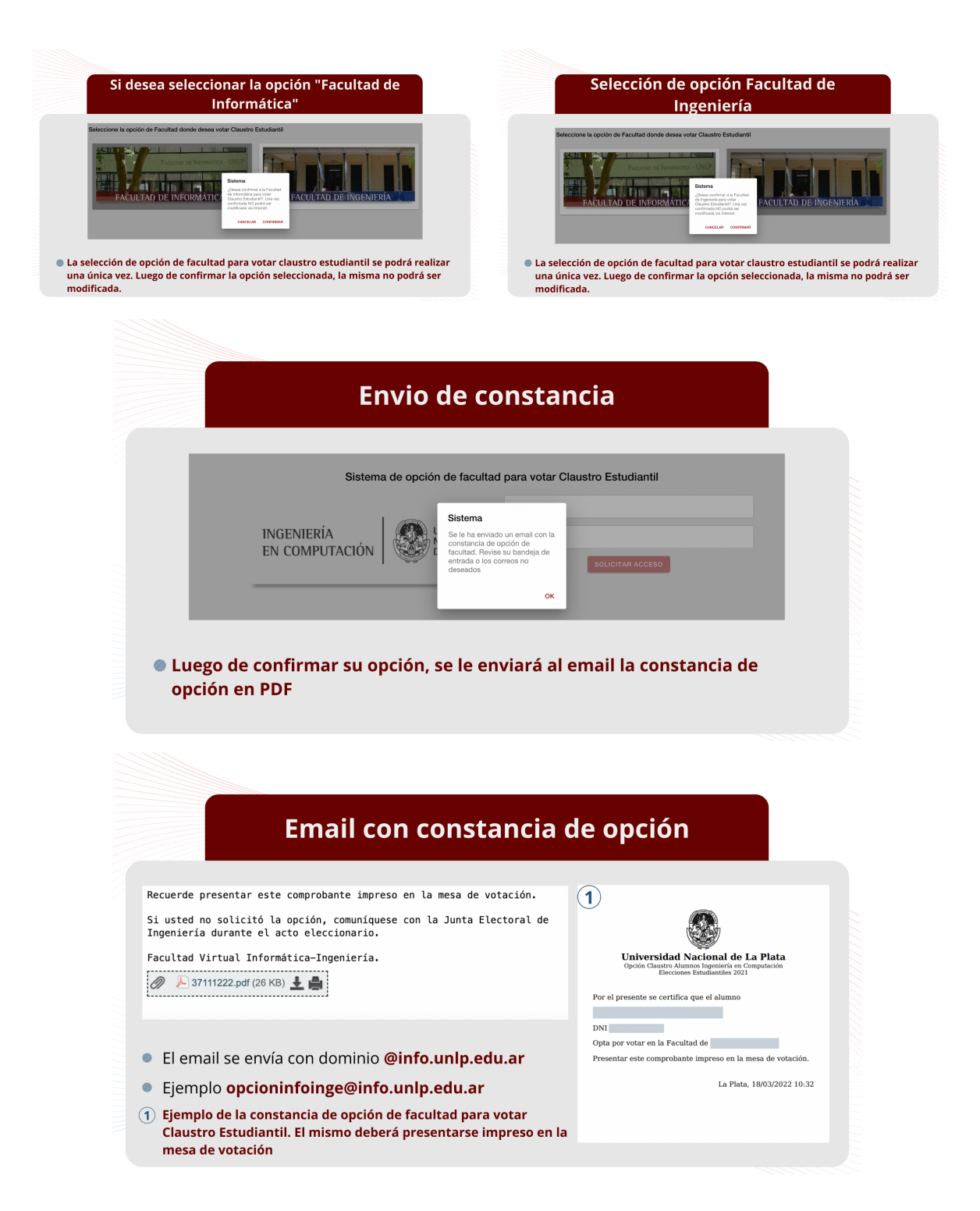

## **PAUTAS GENERALES**

- Para ingresar al Sistema, el email del estudiante debe coincidir con el informado en SIU GUARANÍ
- Hasta que el estudiante no confirme la opción, podrá ingresar al sistema con sus credenciales válidas
- Si el estudiante ya ha confirmado la opción, puede reingresar al sistema con sus credenciales válidas sólo para el reenvío de la constancia. Este procedimiento tendrá efecto si se realiza pasados al menos 10 minutos de una acción anterior
- Una vez realizada la opción, el estudiante no podrá modificarla vía internet
- El estudiante deberá presentar en la mesa de votación la constancia de opción, que deberá coincidir con los registros que obran en la mesa de votación
- AQUELLOS ESTUDIANTES QUE NO REALICEN ESTA OPCIÓN ANTICIPADA, PODRÁN REALIZARLO COMO ES HABITUAL DURANTE LOS DÍAS DE VOTACIÓN (Este año la opción se realiza en la Facultad de Ingeniería)
- CUALQUIER INCONVENIENTE QUE PUEDA SURGIR EN ESTE PROCESO PREVIO, el estudiante podrá recurrir durante los días de votación a la Junta Electoral de la Facultad de Ingeniería.